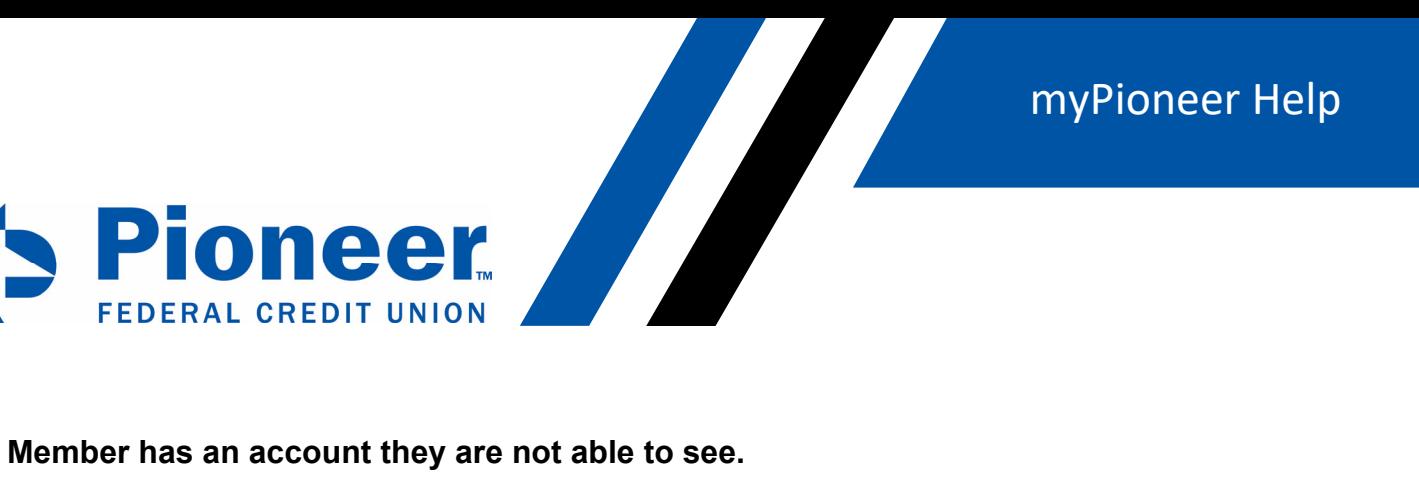

Mobile: Go to hamburger menu on the app >Click on Accounts and Membership > Go to Member setting at top and below is add membership.

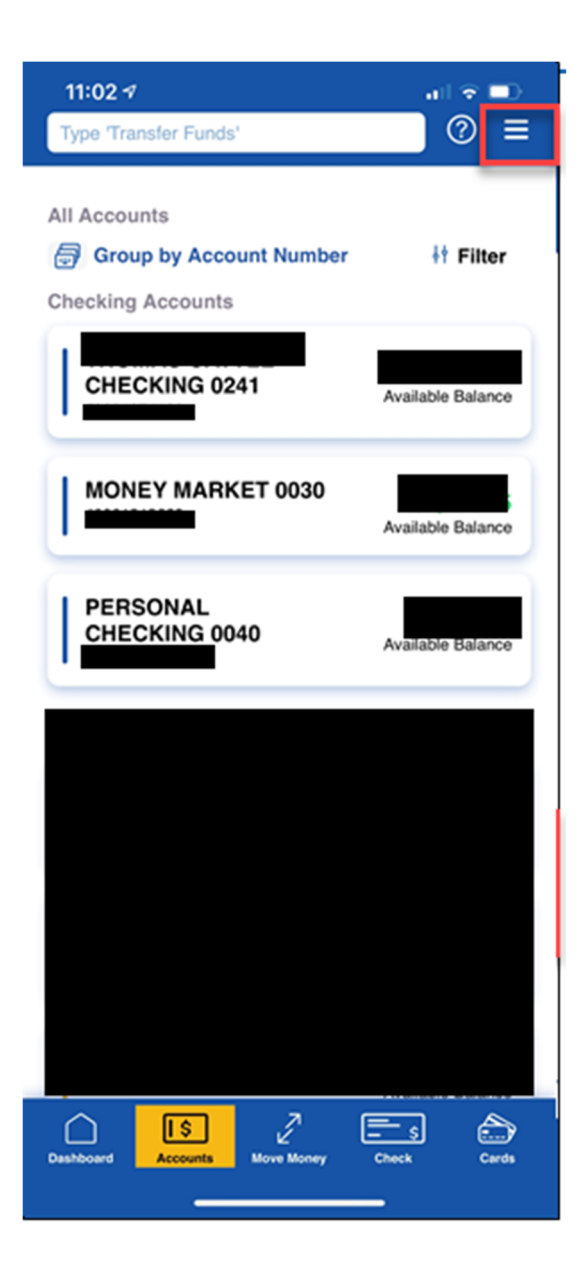

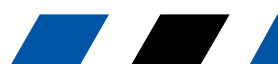

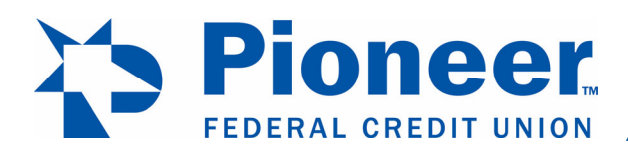

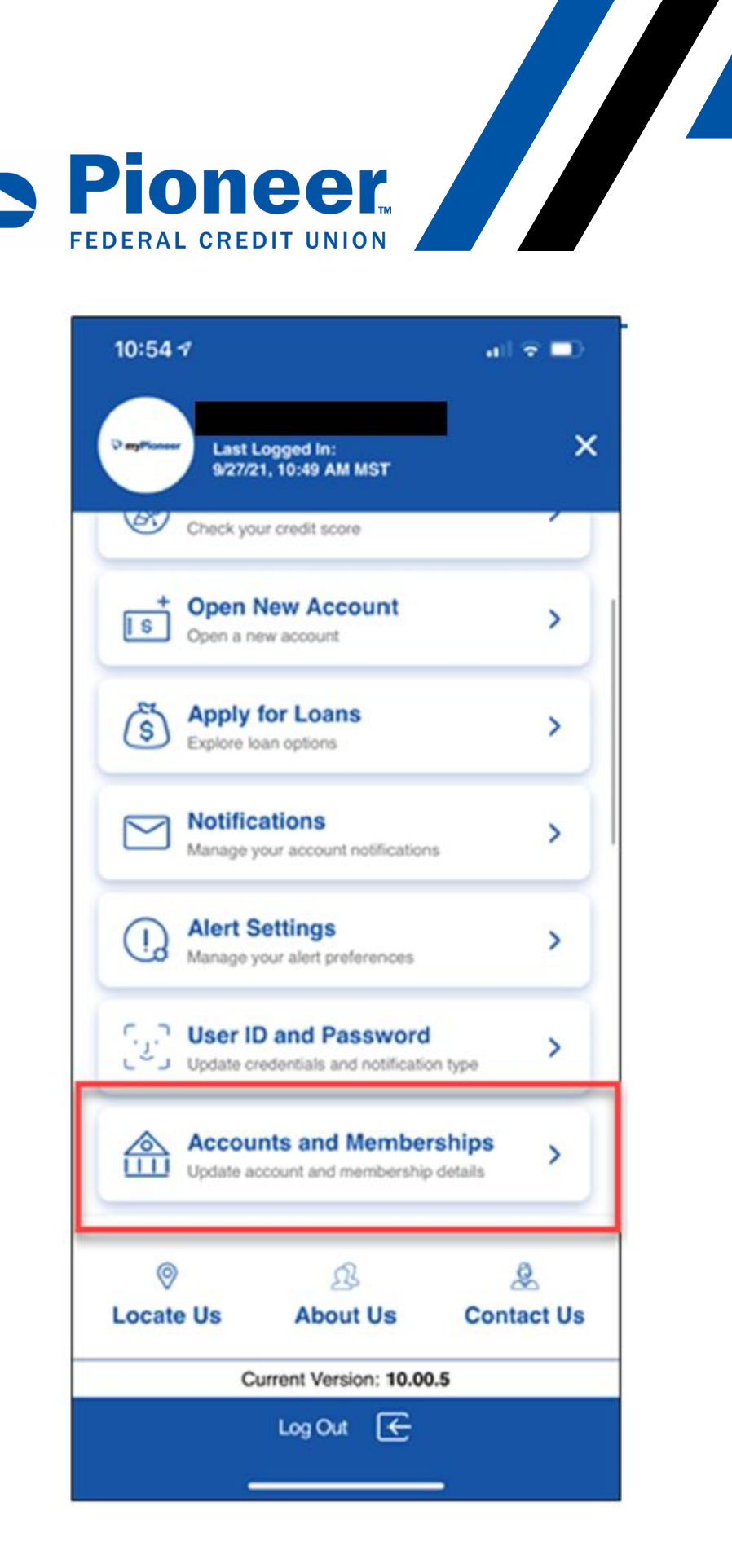

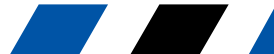

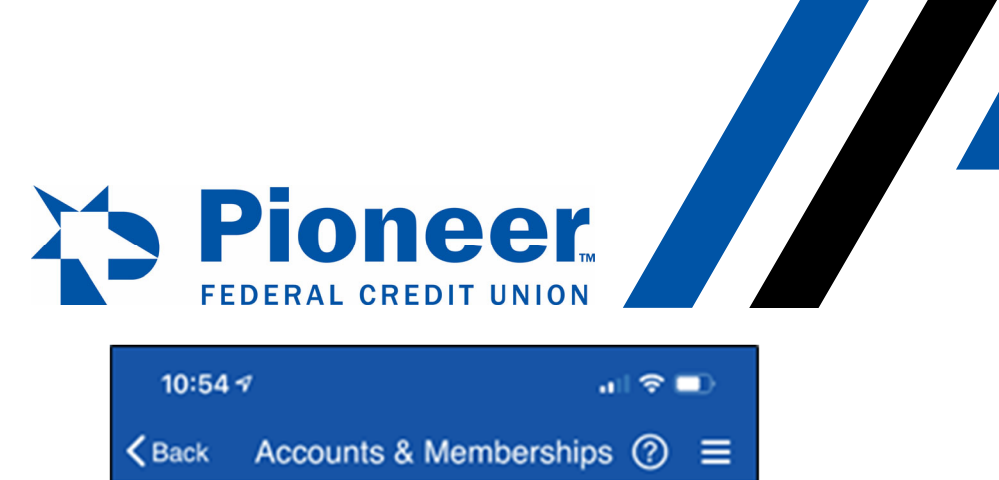

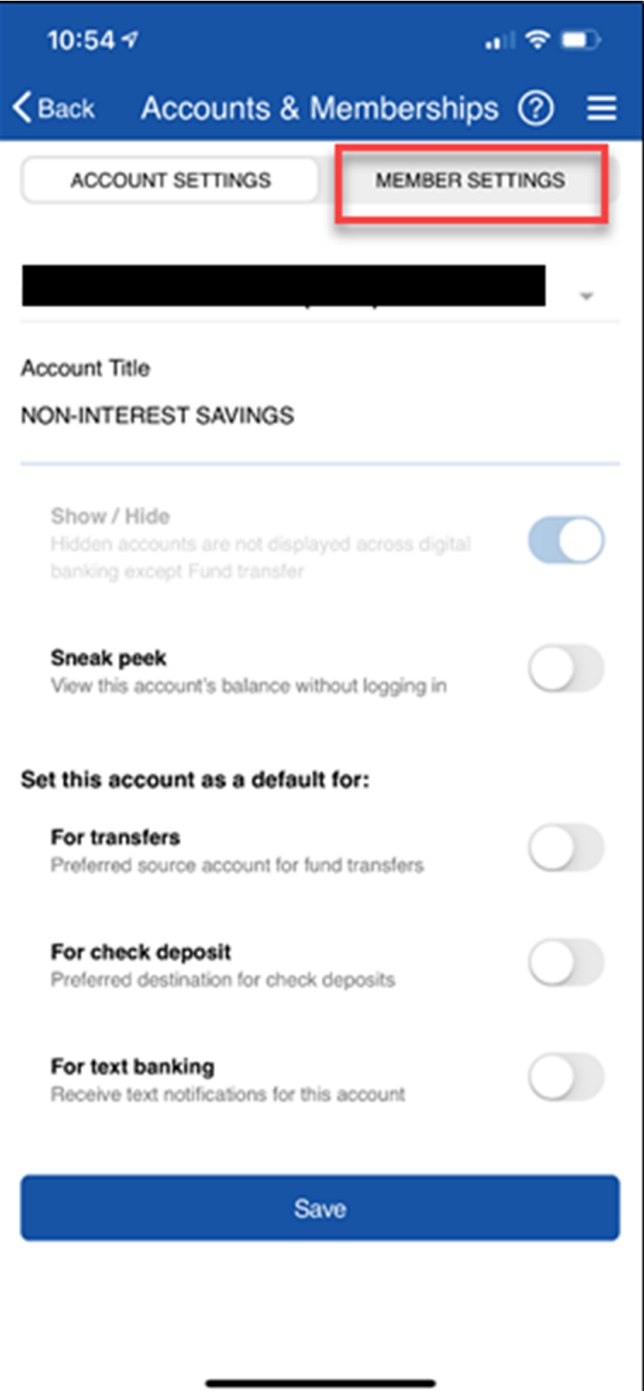

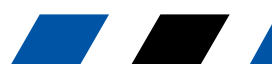

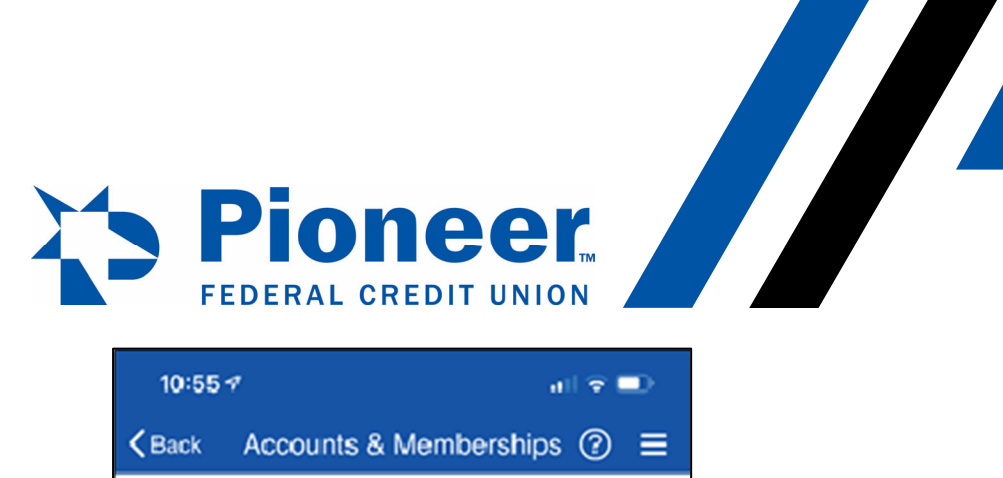

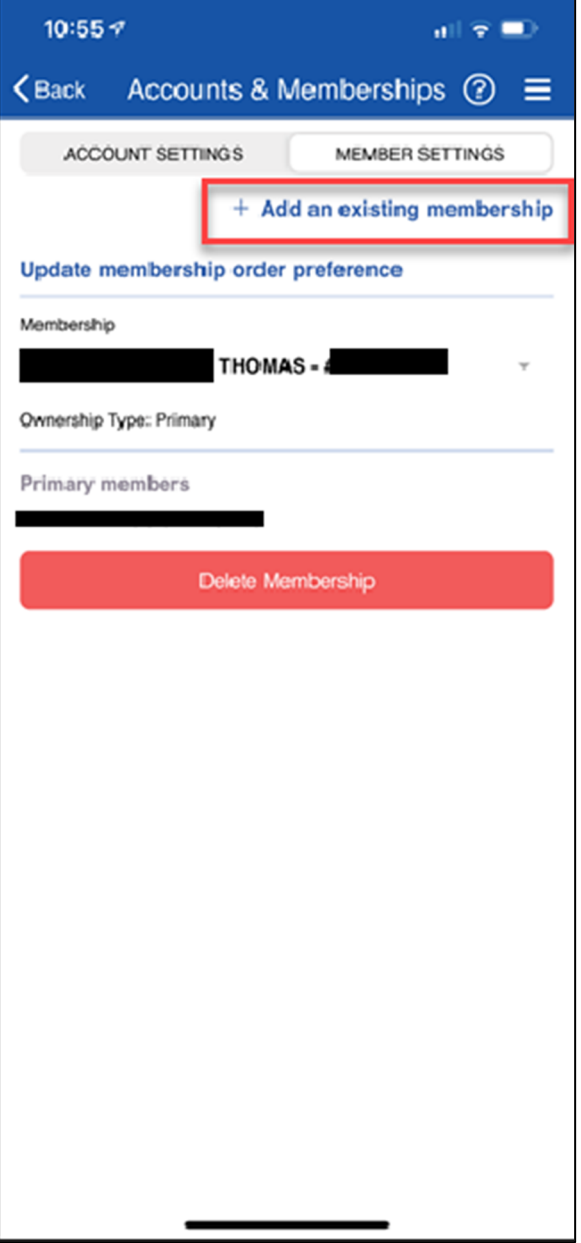

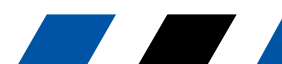

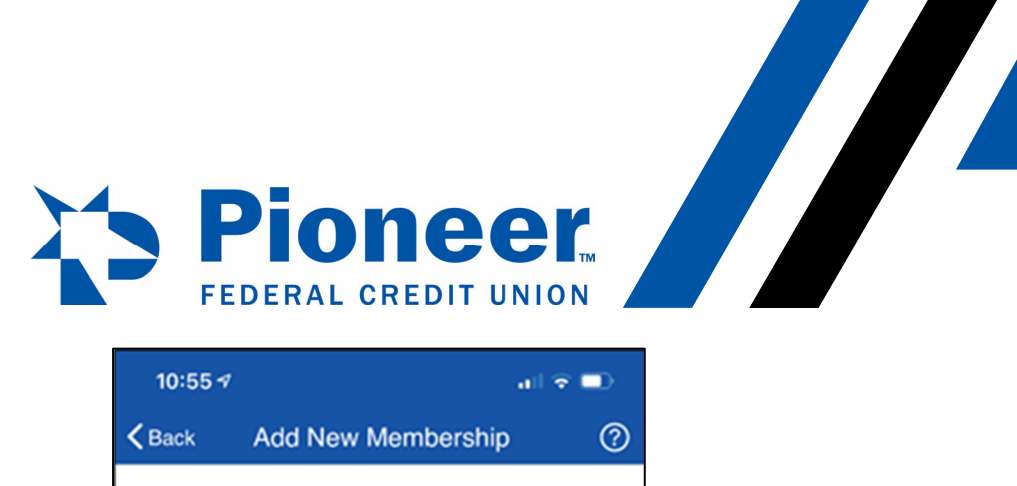

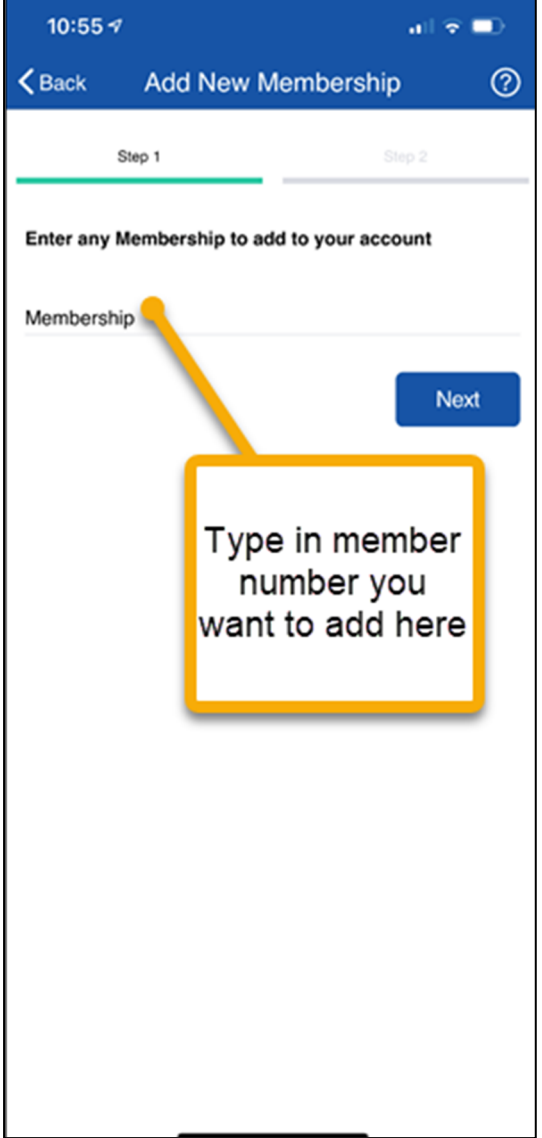

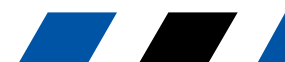